# **Dm300C Pitney Bowes Manual**

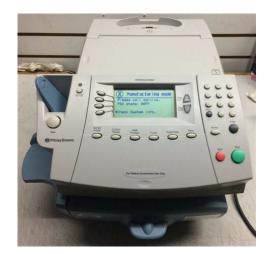

File Name: Dm300C Pitney Bowes Manual.pdf

**Size:** 2460 KB

Type: PDF, ePub, eBook

Category: Book

**Uploaded:** 20 May 2019, 13:14 PM

Rating: 4.6/5 from 559 votes.

## **Status: AVAILABLE**

Last checked: 8 Minutes ago!

In order to read or download Dm300C Pitney Bowes Manual ebook, you need to create a FREE account.

# **Download Now!**

eBook includes PDF, ePub and Kindle version

- Register a free 1 month Trial Account.
- ☐ Download as many books as you like (Personal use)
- ☐ Cancel the membership at any time if not satisfied.
- **☐ Join Over 80000 Happy Readers**

#### **Book Descriptions:**

We have made it easy for you to find a PDF Ebooks without any digging. And by having access to our ebooks online or by storing it on your computer, you have convenient answers with Dm300C Pitney Bowes Manual . To get started finding Dm300C Pitney Bowes Manual , you are right to find our website which has a comprehensive collection of manuals listed.

Our library is the biggest of these that have literally hundreds of thousands of different products represented.

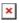

## **Book Descriptions:**

# **Dm300C Pitney Bowes Manual**

Authorised and Regulated by the Financial Conduct Authority. Authorised and Regulated by the Financial Conduct Authority. DM300c and DM400c seriesChapter 1 IntroductionChapter 2. Page 4 Table of ContentsPage 5 Table of ContentsChapter 8 TroubleshootingChapter 11—Departmental AccountingAbout Your Digital Mailing System. Your digital mailing systems advanced features includeSafety. The equipment is supplied with a moulded mains lead and plug. Specifications. EquipmentMeter SpecificationsMaterial Specifications. Envelope Size see Figure Minimum 89 x 127mm. Below Maximum 330 x 381mmMachine Features Front DM300cMachine Features Front DM400cControl PanelMachine Features RearBefore You Begin. Before you run mail on your system, review the Checklist, Home. Selecting Postage. There are several ways you can select postage using your mailingKeying In the Postage DirectlyDifferential Weighing. Differential weighing is an option that is available on certain models. Selecting an Account to Track Postage. You can select an account to track postage if the. Advancing the Date on the Machine. Checking and Clearing the Batch Count. You can view the accumulated postage value and piece count. Clearing the Batch CountPrinting Mail. NOTE To apply postage to large items of mail and parcels that cant. Automatically Feeding Envelopes DM400cPrinting Tapes. Use tapes to apply postage to large items of mail and parcels that. Printing Options. There are various options available when processing mail through. Printing the Date and Time, Ad or Text on Incoming Mail. Text Messages. Creating a Text Message. To create the first Text MessageEdit a Text MessageWhat is a Preset A preset is a setting you can call up at. Selecting the Normal Preset. The Normal Preset can be selected by simply pressing. Custom Presets. Your system can store up to 10 custom presets. To define new values or create a new. Editing a Custom Preset Name. You may change the name of a preset if. Deleting a Custom Preset.http://tuanthang.com.vn/uploads/userfiles/canon-mv5i-manual.xml

• dm300c pitney bowes manual, pitney bowes dm300c user manual, 1.0, dm300c pitney bowes manual, pitney bowes dm300c user manual.

Deleting a preset removes all the values assigned to. About the Postage by Phone System. The Postage by Phone System allows you. Connecting Your System to an Analogue Phone Line. Plug the telephone line supplied. You can check your Postage by. Printing a Funds Postage Report. System Update. If there has been a feature enhancement or other nonessential. Postal Rate Update mandatory. Postal rates change periodically as defined by your Postal. Connecting to the Data Centre other than for PostageSystem Options Introduction. System options allow you to customise the machine settings for. Basic Options. Date. Setting the Time, Timeouts and Auto Date Advance. You can change the system time, set. Setting Auto Date Advance. Your system automatically advances the date at a time you specify. Setting Daylight Savings Time. When Daylight Savings Time is enabled, the machines internal. Setting Postage Limits Funds Warnings. You can specify values so that when your postage funds drop. Changes to the Lock Code and Password. Setting the Lock Code. The Lock Code prevents. Changing the Lock Code. You can change the Lock Code if it has been enabled. Setting Scale Options. There are several options you can set with your scale such as. Setting Weight Change Options. You can set how the scale reacts regarding the class of service. Connecting to the Data Centre. You can modify the phone connection settings on your machine. Phone Settings. This menu option allows you to modify the phone connection settings. Change Postage by Phone PbP Number. Use this if you need to change the number. Change Modem Parameters. Use this if you need to change the modem settings used to dial. Distributor Settings. This option allows you to modify the phone connection parameters. Parameter Descriptions. Account and User ID. This is the account number and the user ID that. Advanced Options. <a href="http://igoseating.com/files/canon-mv450i-manual.xml">http://igoseating.com/files/canon-mv450i-manual.xml</a>

Advanced options allow you access to features that are used veryFilling the Moistener DM400c OnlyFilling the Moistener DM300c OnlyMaintaining the Moistener DM400c Only. Maintaining the Moistener. If you notice incomplete or poor sealing and the. Maintaining the Moistener DM400c Only Continued. Cleaning the Shield and WickMaintaining the Moistener DM300c Only. If you notice incomplete or poor sealing and the moistener tank. Removing the Moistener Brush continuedRemoving the Shield and WickThe system has several tests that let you check print performance. Cleaning the Printer Nozzles Purging. This function allows you to purge the printheads in an effort to. Getting Help. There may be times when you need help to solve a problem, or you. Error Messages. Printing Problems. Machine wont print. Machine is in sealonly mode. This mode disables printing. Feeding Problems. To avoid stalled jammed envelopesClearing a Stalled Envelope Feeder Area DM400c OnlyDisplay Problems. Display hard to read. Display contrast needs adjustment see page 64. Problems with Postage. Moistening Problems. Envelopes dont seal. Incorrect feeding. Make sure you slide the envelope flap under the blue. Options. A number of flexible options are available so you can tailor your. How to Order. All supplies, accessories and options are available from yourOverview of Reports. Your system allows you to print reports for funds usage, postageSingle Account Report. This report provides the postage history for a single account if the. Account List Report. This report provides a list of all of the accounts that you have. Error Report. This report provides a history of error codes that your machine hasPermit Report. This report lists the activity of each permit print if your system is Overview of the Accounting Feature. If your model has the departmental accounting feature, you can. Turning Off Accounting. You can temporarily turn off the Departmental Accounting wheneverCreating an Account.

You need to create an account before you can use the departmental. You can edit an account name and establish passwords. Turning On Account Passwords. You can turn on the requirement for all operators to enter passwords. Viewing Account Totals. You can view your account totals anytime using this option. Clearing Account Totals. Clearing All Accounts. You can clear the postage totals on all accounts when necessary. Deleting an Account. You can delete an account and remove it and its contents from the. Page 121 Glossary Glossary. Account—A department e.g., "Human Resources" to whichPage 122 Glossary. Home Screen—The machine display that shows your currentInspection—The process. Page 123 Page 124 Rear Cover Elizabeth Way. Harlow, Essex, CM19 5BD, UK Support Web Site www.pitneybowestsg.com. PB Form SDC755A 207. Checking your browser before accessing This process is automatic. Your browser will redirect to your requested content shortly. DM300c and DM400c series. Operator Guide. UK and ROI VersionChapter 1. Introduction. About Your Digital Mailing System.12. Postal Requirements.13. Safety.14. Specifications.15. Chapter 2. Getting to Know Your Machine. Control Panel.26. Chapter 3. Running Mail. Before You Begin.32. Checklist.32. Home Screen.32. Selecting Postage.33. Keying in the Postage Directly. 34. Entering Weight Manually. 34. Using the Weighing Platform Scale. 34. Selecting an Account to Track Postage.36. Advancing the Date on the Machine.37. Checking and Clearing the Batch Count. 38. Checking the Batch Count. 38. Printing a Record of the Batch Count. 38. Clearing the Batch Count. 39. Printing Mail.310. Manually Feeding Envelopes DM300c. 310. Automatically Feeding Envelopes DM400c.311. Printing Tapes. 312. Printing Options.313. Seal the Envelope Only. 313. Permit Printing. 314Text Messages.315. What is a Text Message. 315. Selecting a Text Message. 315. Viewing a Text Message. 315. Creating a Text Message. 316. Delete a Text Message. 316. Edit a Text Message. 317.

#### http://schlammatlas.de/en/node/22499

Chapter 4. Normal and Custom Presets. What is a Preset.42. Normal Preset.42. Selecting the Normal Preset. 43. Viewing the Normal Preset. 43. Defining New Values for the Normal Preset. 43.

Custom Presets.44. Selecting a Custom Preset. 44. Viewing Custom Preset. 44. Defining a New Custom Preset. 45. Editing a Custom Preset Name. 46. Overwriting a Custom Preset. 46. Deleting a Custom Preset. 47. Chapter 5. About the Postage by Phone System. 52. How does the system operate. 52. When can I refill my meter. 52. Preparing to Refill with Postage.52. Connecting Your System to an Analogue Phone Line.53. Checking Funds Postage Available in your System.53. Refill Postage.54. Printing a Funds Postage Report.55. Downloads from the Data Centre to Your Machine.55. System Update. 56. Advertisements. 56. Software Update mandatory. 56Postal Code Update mandatory. 56. Postal Inspection mandatory. 56. Postal Rate Update mandatory. 57. Connecting to the Data Centre other than for Postage.58. Chapter 6—System Options. System Options Introduction.63. Basic Options.64. Adjusting the Contrast of the Display. 64. Configuring the Tape Button. 64. Auto Date Advance. 65. Setting the Normal Preset Timer. 65. Setting Sleep Mode Activation Time. 65. Setting Auto Date Advance. 66. Correct Drift. 66. Setting Daylight Savings Time. 67. Setting Postage Limits. 68. Setting the High Value Warning. 68. Setting the Low Funds Warning. 68. Setting the Lock Code. 69. Disabling the Lock Code. 69. Changing the Lock Code. 610. Setting Scale Options. 611. Zero the Scale.611. Turning Auto Scale On or Off.611. Setting Weight Change Options, 612. Setting the Scale Location Code, 612. Connecting to the Data Centre, 613. Check for Updates. 613. Phone Settings. 614Entering the Dial Prefix. 614. Change Postage by phone PbP Number. 615. Selecting Blind Dialing. 615. Change Modem Parameters. 616. Distributor Settings. 617. Access the Distributor Settings. 617. Parameter Descriptions. 618. Advanced Options.619.

Meter Withdrawal. 619. Run Install Mode. 619. Chapter 7—Maintenance. Filling the Moistener DM400c Only.76. Filling the Moistener DM300c Only.77. Maintaining the Moistener DM400c Only.78. Maintaining the Moistener. 78. Brush Assembly. 78. Maintaining the Moistener DM300c Only,710. Removing the Moistener. 710. Removing the Moistener Brush. 710. Removing the Holder and Wick. 712. Running Print Tests.713. Test Print. 713. Cleaning the Printer Nozzles Purging. 714Chapter 8. Troubleshooting. Getting Help.82. Power Problems nothing displays.82. Error Messages. 83. Printing Problems. 84. Feeding Problems. 85. Display Problems. 87. Problems with Postage Refill.87. Moistening Problems.88. Viewing System Configuration Levels.88. Chapter 9. Supplies and Options. Options. 92. Weighing Platforms. 92. Moistener. 92. Postal Advertisements Ads. 92. Departmental Accounting, 92. How to Order, 93. Supplies, 93. Chapter 10 Reports. Overview of Reports.102. Last Five Refills Report.102. Funds Report.102. Single Account Report.103. MultiAccount Summary Report.103. Account List Report.104. System Setup Report.104. Error Report.105. Configuration Report.105. Permit Report.106. Software Version Report.106Chapter 11—Departmental Accounting. Overview of the Accounting Feature.112. Turning On Accounting if available.113. Turning Off Accounting.113. Selecting an Account.113. Creating an Account.114. Turning On Account Passwords.116. Turning Off Account Passwords.116. Viewing Account Totals.117. Clearing Account Totals.118. Clearing all Accounts.119. Deleting an Account.1110. GlossaryDM400c. This chapter lists the key features of your mailingAbout Your Digital Mailing System.12. Specifications.15Your digital mailing systems advanced features include Large, easytoread display shows system status and promptsSemiautomatic and automatic envelope feeding, transport, and Automatic date advance. Keyboardselectable ad slogans if used. Stacker neatly stacks finished envelopes.

Ink jet printer provides clear, crisp imprints. Weighing platform weighs mail pieces.

 $\underline{https://labroclub.ru/blog/boss-me-8b-user-manual}$